## 利用 GeoGebra 探究圆锥截线

徐敏霞 (苏州大学数学科学学院 215006) 季阳天 (江苏省昆山市秀峰中学 215300)

圆锥曲线是高中解析几何的重要内容,也是 教学的重难点.在学习"一个平面截圆锥面所得曲 线"时,学生对截得的几类圆锥曲线可能心存疑 惑.部分原因在于教师只能依靠静态图形对学生 进行讲解,在视觉直观上满足不了学生的要求.本 文尝试借助 GeoGebra(下称 GGB)软件实现这一 内容由静态向动态教学的转变.

GGB是一款结合了几何、代数和数据处理的 免费数学软件,目前已在世界各地广泛使用. GGB具有三维作图功能,教师通过简单的操作就 能清楚地展示平面截圆锥面的过程.

1 圆锥截线

问题1 当一个平面截一个圆锥面时,会截 得哪些曲线?

分析 这是苏教版高中数学选修21第2.1 节圆锥曲线的引入问题,是从整体上对三种圆锥 曲线定义的把握.学生容易对截得的情况考虑不 全,使用 GGB给学生演示这一过程,能起到传统 教学达不到的效果.

操作要点 首 先 在 GGB 的 视 图 工具栏中打开 3D 绘图区,如图1(也 可隐藏坐标轴).

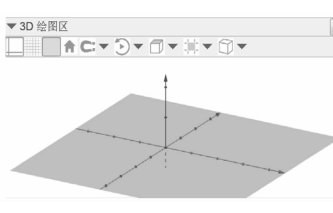

 $(1)$ 为了自由 控 制 平 面 截 圆 锥

图 1

面,先创设滑动条m和n,分别用来控制平面沿着  $x$ 轴和 $z$ 轴方向移动.

(2) 以原点为中心(顶点)、z 轴为轴线、半顶 角为30°的圆锥面 a 为例. 为方便观察平面与圆锥 面的相交情况,作出圆锥面的轴线 d(在输入命令 开头时,系统自带补全功能,无需记忆,GGB支持 中文命令).

(3) 下面比较困难的是作出动平面 b,先定义 <sup>点</sup>犇(犿,0,狀),过点犇 作平行于狔轴的直线犲,<sup>输</sup> 点 D(m, 0, n),过点 D作平行于 y 轴的直线 e,输入"直线[D, y 轴]";再定义点 E(m, 0, 0),作以 直线犲<sup>为</sup> <sup>轴</sup> <sup>且</sup> <sup>经</sup> <sup>过</sup>犈 <sup>的</sup> <sup>圆</sup>,<sup>输</sup> <sup>入</sup> <sup>命</sup> <sup>令</sup> "<sup>圆</sup> <sup>形</sup> [犲, 、<sub>且</sub>ス<br>[线 e ナ<br>]",这 ,这个圆是为了给平面创设一个旋转的轨迹.

(4)为平面设置旋转角,建立滑动条α,在0° ~90°变化(可在右击属性中修改),用来控制截 (4) 为 + 固 这量旋我用, 建立出 易 宗 d, 在 。<br>~ 90° 变化(可在右击属性中修改), 用来控制截<br>面与圆锥面轴之间的夹角. 然后作由点 E 绕直线e ~ 90° 变化(可在右击属性中修改),用来控制截<br>面与圆锥面轴之间的夹角.然后作由点*E* 绕直线*e*<br>旋转 一 a 的点 E',输入命令"旋转[E, - a, e]". 面与圆锥面轴之间的夹角. 然后作由点 E 绕直线e<br>旋转 - α 的点 E',输入命令"旋转[E, - α, e]".<br>(5) 这样就由点 E' 和直线e 确定动平面b 了,

旋转一α的点*E'*,输入命令"旋转[E,一α, e]".<br>(5)这样就由点*E'* 和直线e 确定动平面b了,<br>平面 b 可沿 E 到 E' 张成的弧转动(从(3) 开始的 下。"这件就出点之 相直次。就是功于固。」,<br>平面 b 可沿 E 到 E' 张成的弧转动(从(3) 开始的<br>点和线都是为了确定可控的截面 b,这是作图的 难点).

(6)最后利用"相交曲线"命令显示出圆锥和 <sub>征ぶ?</sub><br>- (6) 最后利用"相交曲线"<br>截面 b 相交的圆锥曲线 c. 截面b相交的圆锥曲线c.<br>这样得到的平面可自由控制其沿x轴和z轴

的平移,通过滑动条α还能控制截面与圆锥面轴 的角度,将探究问题的模型生动地呈现在学生面 前.通过动态演示观察和探究,帮助学生经历从具 体情境中抽象出圆锥曲线的过程,有助于学生了 解三种圆锥曲线的实际背景.

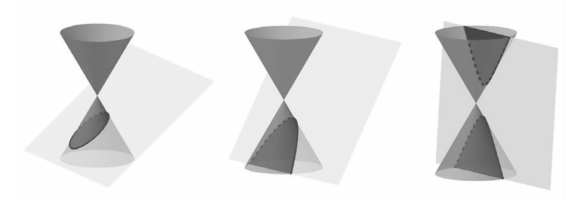

图 2

<sup>当</sup>α=0°时,截线为两条相交直线;当α=90° 当α=0°时,截线为两条相交直线;当α=90°<br>时,截线为圆;当0°<α<<90°时,截得三种圆锥曲<br>线(图 2). 若设圆锥母线与轴的夹角为角β(上例 中为30°),则可引导学生更一般地得到"一个平面 截圆锥面"的所有情况:当α=0时,截得两条相交 直线;当α=<sup>π</sup> <sup>2</sup> <sup>时</sup>,截得圆;当0<β<α<sup>&</sup>lt; <sup>π</sup> <sup>2</sup> <sup>时</sup>, 截得曲线为椭圆;当β=α时,截得曲线为抛物线; 截得曲线为椭圆; 当 β = α 时, 截得曲线为抛?<br>当 0 < α < β < Ξ 时, 截得曲线为双曲线.

评析 GGB的恰当介入符合本节内容的教 学要求,符合学生的认知发展,从直观上帮助学生 从具体情境中抽象得出三种圆锥曲线,有助于加 深学生对圆锥曲线的理解.同时,通过平面动态截 圆锥面的过程,也让学生感受到了所截得不同圆 锥曲线的原因所在.GGB简洁方便的操作为丰富

数学课堂教学提供了更多的可能性(对于他人的 作图步骤,GGB可以在视图 — 作图过程中查看, 方便互相借鉴学习).

## 2 变式探究

问题 2 将一个半径为 R 的篮球放在地面 上,被阳光斜照留下的影子是椭圆,如果将光源换 成点光源,那么影子可能是抛物线吗?

分析 本探究题来自苏教版选修21第2.<sup>1</sup> 节课后习题5.平行光线和点光源下影子是椭圆 的情况学生根据生活经验也许可以想象得出,但 点光源的照射有没有可能形成影子是抛物线的情 况呢?这就需要利用信息技术进行模拟实验.

操作要点  $(1)$ 建立平面  $a$ (地面),创设自由 沉呢! 这机而安州用信息仅不远行候似头弧,<br>**操作要点** (1)建立平面 a(地面),创设自由<br>点 B(点光源),作以原点 A 为球心、1 为半径的球 犫(假设题中球半径为1).

(2)由于点光源的光线是呈球面状向外扩散 、<br>(2) 由于点光源的光线是呈球面状向外扩散<br>的,所以先作出它与球 b 的相交曲线,得到圆 c(输 (2) 由于点几砾的几线走主球面状回外扩散<br>的,所以先作出它与球 b 的相交曲线,得到圆 c(输<br>人命令"相交曲线[球面[B, sqrt(距离[A, B]<sup>2</sup> - $\lambda$ 命令"相交曲线[球面[B, sqrt(距离[A, B]<sup>2</sup> -<br>1)], b]").

(3)作点 光源 呈 圆 锥 状 照 射 在 球 面 上 的 光 <sup>线</sup>,需要度量圆锥半顶角的正切值 犱,输入命令 线,需要度量圆锥半顶角的正切值  $d$ ,输入命令 "atan(半径 $\lceil c \rceil$  / 距离 $\lceil B, \pm 1 \rceil$  $\lceil c \rceil$ ])". 高要度量圆锥半顶角的正切值 d, 输入命令 动点 P 的轨迹是(<br>n(半径[c] / 距离[B, 中心[c]])". (A) 圆<br>(4) 这样就可以得到以 B 为顶点、AB 为轴、d (C) 一条直线

(4) 这样就可以得到以B为顶点、AB 为轴、d<br>为半顶角的圆锥面 e;最后利用"相交曲线"命令<br>得到平面 a 与圆锥面 e 的相交曲线 f (图3).

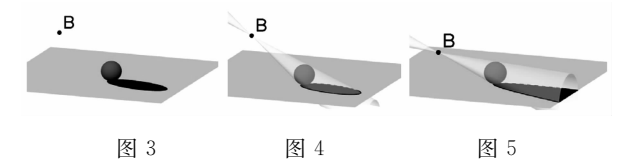

图3真实地再现了点光源照射下球的影子, 这种影子情况也是生活中容易观察到的.通过在 图 3 具头地再现 1 点元破照别 F 球的影子,<br>这种影子情况也是生活中容易观察到的. 通过在<br>代数区对曲线 f 的方程的验证,发现这时形成的 这什多了情况也是王祖平君勿观察到的, 通过在<br>代数区对曲线 f 的方程的验证, 发现这时形成的<br>影子确实是椭圆. 接着教师将点光源 B 上下移动, Rxx出为面以力的力性的显血,及以达时形成的<br>影子确实是椭圆.接着教师将点光源B上下移动,<br>让学生直观地感受到当点B在靠近地面的时候有 让学生直观地感受到当点B在靠近地面的时候有<br>形成抛物线的可能. 教师可以把圆锥面 e 显示出 来,辅助学生思考(图4).

教师可以提示学生联系平面截圆锥面的情况 (忽视小球的存在),由上述探究我们已经知道当 β=α时,截得曲线为抛物线.这里截得的曲线相当 于地面的影子,若要使影子变成抛物线,那应该也 β=α时,截得曲线为抛物线. 这里截得的曲线相当<br>于地面的影子,若要使影子变成抛物线,那应该也<br>要满足β=α的条件(即地面与圆锥面轴的夹角等 于圆锥面与轴的夹角),这里稍有不同的是可自由 文病定 p- a 的来口、即返面与圆证面和的入用守<br>于圆锥面与轴的夹角),这里稍有不同的是可自由<br>移动的是点光源 B.这样学生就不难得出,当地面 移动的是点光源 B. 这样学生就不难得出, 当地面<br>与圆锥面的一条母线平行的时候, 即点 B 到地面 的距离等于小球直径时,影子是抛物线.接着教师

通过在代数区将点犅的狕坐标改成1(在代数区对 通过在代数区将点B的z坐标改成1(在代数区对<br>曲线 f 再验证确实是抛物线),得到影子是抛物线 的情况(图5).

教师还可以引导学生探究,什么时候形成的 影子是双曲线的一支呢?(当点 B 到地面距离小 于小球直径时).

评析 通过 GGB的模拟,可以帮助学生从 实际问题中抽象出数学模型,并将问题化归为平 面截圆锥面的问题.让学生体会到数学美的同时, 也有助于发展学生理论联系实际的问题意识,激 发学习的兴趣.

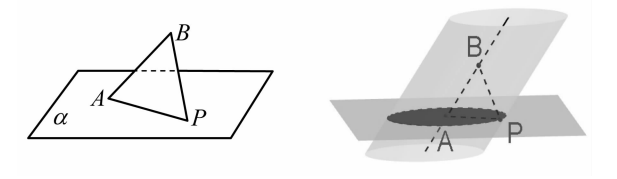

图 6 图 7

问题3 (2008年高考浙江卷理科第10题) 图6<br>**问题 3** (2008年高考浙江卷理科第 10 题)<br>如图 6,AB 是平面α 的斜线段,A 为斜足,若点 P 在平面<sup>α</sup> 内运动,使得 △犃犅犘 的面积为定值,<sup>则</sup> xi a 5, 2 b 定 | 面 α h3 k+;<br>在平面 α 内运动, 使得 △/<br>动点 P 的轨迹是( ).

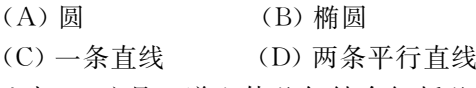

分析 这是一道立体几何结合解析几何的 综合题,一般都采取解轨迹方程的方法,若能在讲 解中运用 GGB辅助展示,就很直观明了.

操作要点  $(1)$ 在 $xO_y$ 平面内取 $A, P$ 两点, 在平面外取点  $B$ ,作经过点  $A$  和  $B$  的直线  $c$ ,接着 度量点  $P$  到直线  $c$  的距离  $d$ .

 $(2)$ 作出以直线  $c$ 为轴,以距离  $d$  为半径的圆 柱,最后利用"相交曲线"命令得到相交曲线 h,为 椭圆(图7).

评析 通过 GGB的空间化,将问题转化为 平面斜截圆柱的问题.运用技术展示是对想象或 解析法的补充,可开阔学生的解题思路和视野,对 处理立体几何与解析几何整合的问题大有裨益.

## 3 结语

信息技术的发展和更新不断推动着教学方式 的变革,有助于促进教学朝着更好的方向发展,教 师有义务和责任把经过信息技术优化的课堂带给 学生,这也是课程标准所提出的要求.上述 GGB 的3D功能仅是冰山一角,教师若能在这类问题的 探究教学中恰当运用 GGB,无论是对教师的教, 还是学生的学都将达到事半功倍的效果.希望本 文能抛砖引玉,让 GGB更好地服务于数学教学.